## **Дополнительный материал по учебному предмету «Информатика» (VI класс)**

*Продухо Г.Г.*

## **Тема 5. Компьютерные презентации**

## *Урок 21. «Основные требования к компьютерной презентации»*

Часто для показа презентации настраивают различные эффекты перехода между слайдами. Можно применить одинаковый эффект перехода ко всем слайдам или настроить различные эффекты перехода для каждого слайда в отдельности.

В приложении Microsoft Office PowerPoint 2010 настройка эффектов перехода между слайдами осуществляется на вкладке **Переходы**.

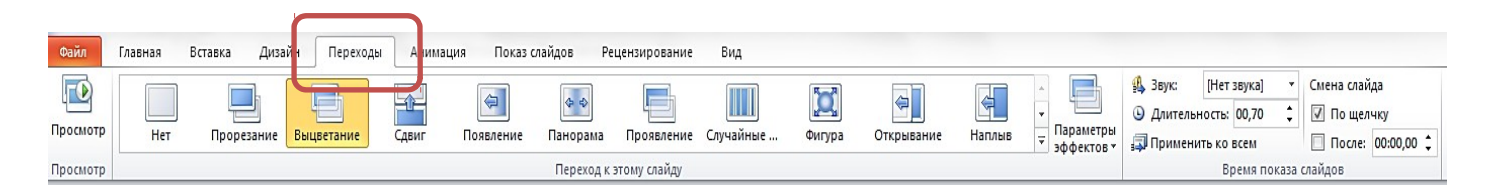

В группе «Переход к этому слайду» выбирается нужный вид эффекта и настраиваются его параметры.

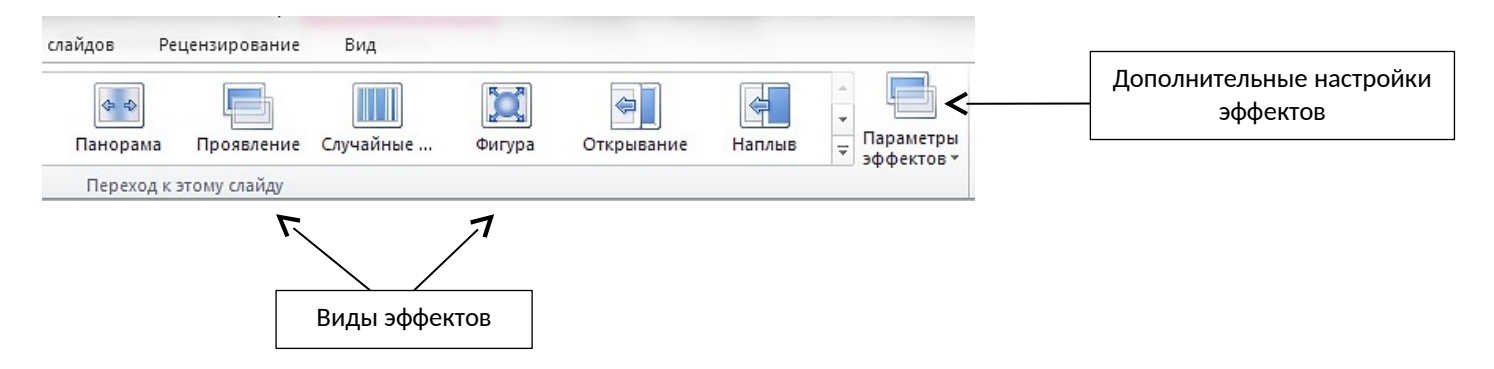

В группе «Время показа слайдов» в поле «Длительность» устанавливается время выполнения эффекта. Для применения выбранного эффекта ко всем слайдам презентации необходимо щелкнуть по кнопке «Применить ко всем».

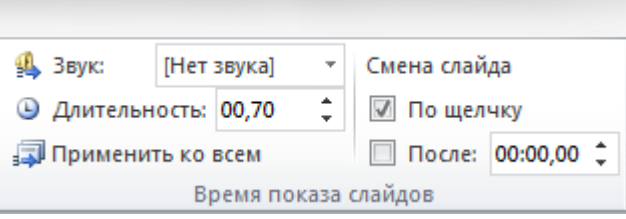

Показ презентации можно организовать в автоматическом либо в ручном режиме. В ручном режиме пользователь управляет самостоятельно сменой кадров, т.е. смена слайдов происходит по щелчку мыши. Для установки автоматического режима в группе «Время показа слайдов» нужно убрать флажок «по щелчку», включить флажок «после». Затем, в соседнем поле можно установить время, через которое должна произойти смена очередного слайда.

Существует вид презентаций, которые демонстрируют набор каких-либо изображений, например, фотографий на определенную тематику. Такие презентации называют *слайд фильмом* (по-другому – *слайд-шоу*).

Создать слайд-шоу в приложении Microsoft Office PowerPoint 2010 можно двумя способами.

Первый способ: - это обычный способ создания новой презентации, в которой на каждый слайд вручную размещают изображения.

Второй способ предлагает предварительное создание фотоальбома, затем автоматическое формирование набора слайдов.

Для создания фотоальбома необходимо в любой открытой презентации выбрать вкладку Вставка, затем команды Фотоальбом/ Создать фотоальбом. В появившемся окне через кнопку «Файл или диск» выбрать по очереди нужные изображения. Установить в этом же окне по необходимости дополнительные параметры. При нажатии на кнопку «Создать» будет автоматически создан новый файл с презентацией, на слайдах которой будут расположены выбранные изображения.

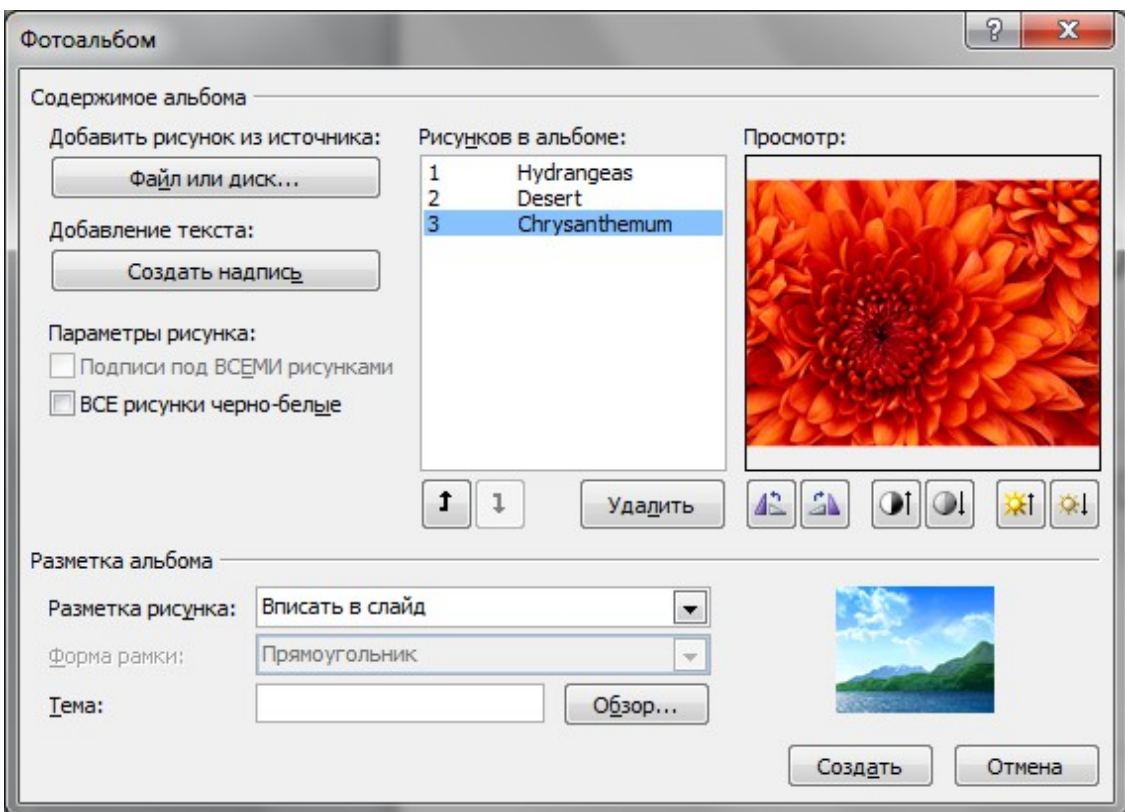

## **Основные требования к компьютерной презентации**

Компьютерная презентация должна быть полезной, доступной и наглядной. Для достижения этого качества перед созданием презентации необходимо выполнить некоторую подготовительную работу. Данная работа включает в себя несколько шагов:

- 1. Определить цель создания презентации.
- 2. Определить, кому будет представляться презентация (презентация должна быть интересна и полезна тем, кому будет представлена).
- 3. Подобрать нужный материал (текстовый, графический, мультимедийный).
- 4. Продумать структуру презентации.

При создании и оформлении компьютерной презентации рекомендуется придерживаться определенных требований.

Для *оформления* слайдов:

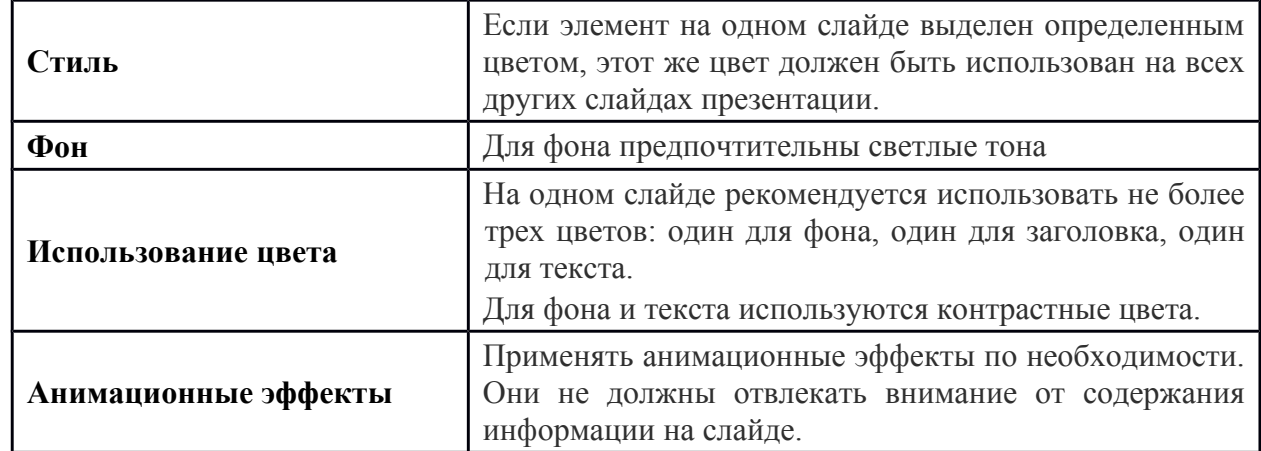

Для *представления информации* на слайдах:

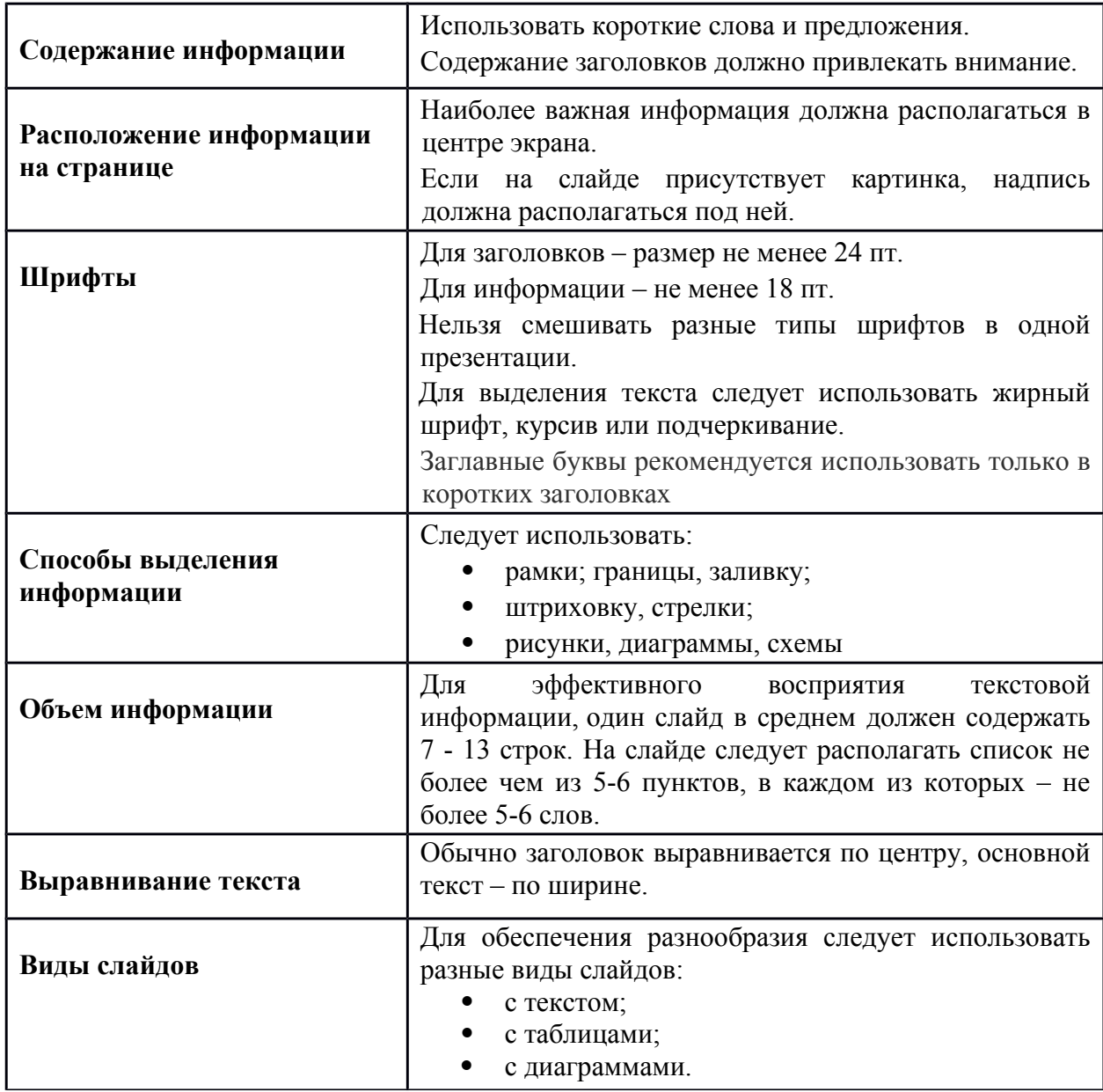